Subject: Re: Making the classroom example work Posted by [AJM](https://forum.radicore.org/index.php?t=usrinfo&id=3) on Wed, 25 Aug 2010 17:18:10 GMT [View Forum Message](https://forum.radicore.org/index.php?t=rview&th=529&goto=2613#msg_2613) <> [Reply to Message](https://forum.radicore.org/index.php?t=post&reply_to=2613)

It should be visible as one of the menu buttons on the home page. In case it was not loaded correctly from the 'menu.menu\_export.sql' file please do the following:

- 1) go to Home->Menu System->Task (Menu).
- 2) choose 'main\_menu' and press 'Menu Items (1)' in the navigation bar.
- 3) press the 'New' button the 'Search Task' screen should appear.
- 4) enter 'proto' as task\_id and press the 'submit' button.
- 5) select 'proto' and press the 'choose' button.
- 6) this returns to screen (2) and 'proto' should now be in the list.

Press 'Home' in the breadcrumbs area, and the 'proto' button should now be visible.

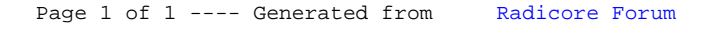